## **GUIDA ALLA COMPILAZIONE DELLA DOMANDA DI INSERIMENTO ALLE SHORT LIST PER ASSISTENTI EDUCATIVI/ASSISTENTI ALLA COMUNICAZIONE**

La domanda è un file in formato Acrobat (PDF) editabile ed è composta da:

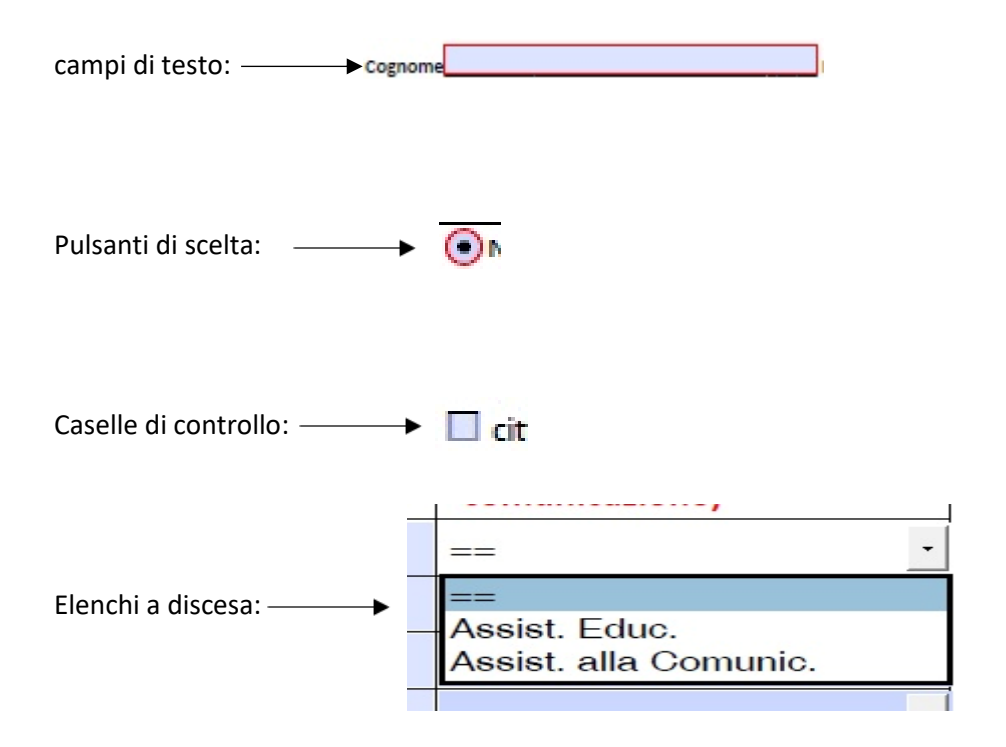

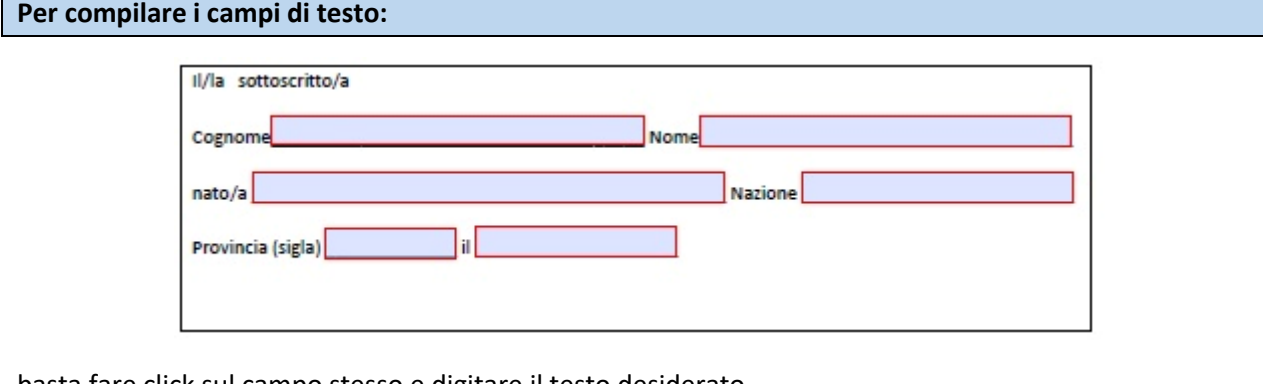

basta fare click sul campo stesso e digitare il testo desiderato

CognomeROSSI Nome Mario

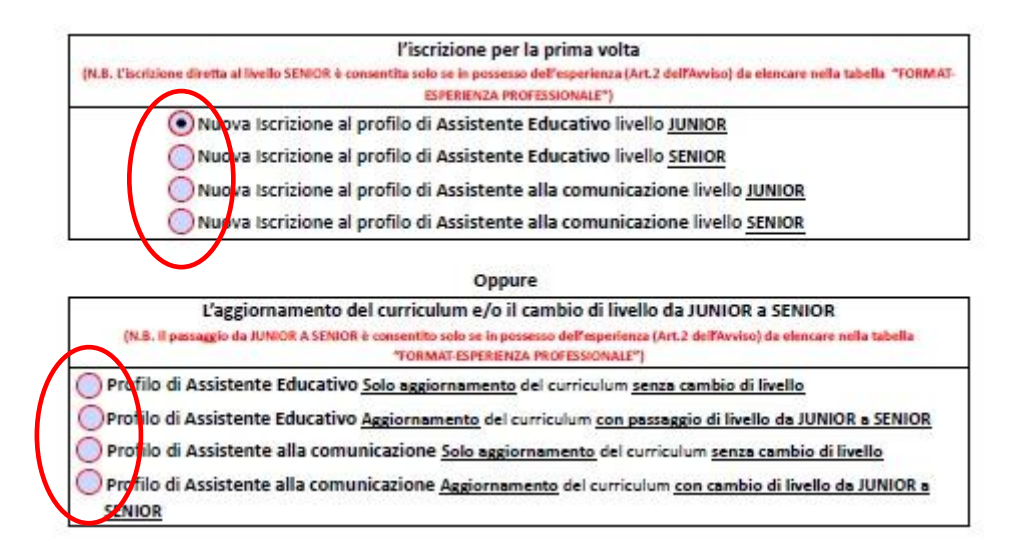

I pulsanti di scelta permettono di selezionare solo una tra varie opzioni che si escludono a vicenda. Facendo click su un pulsante si deselezionano gli altri.

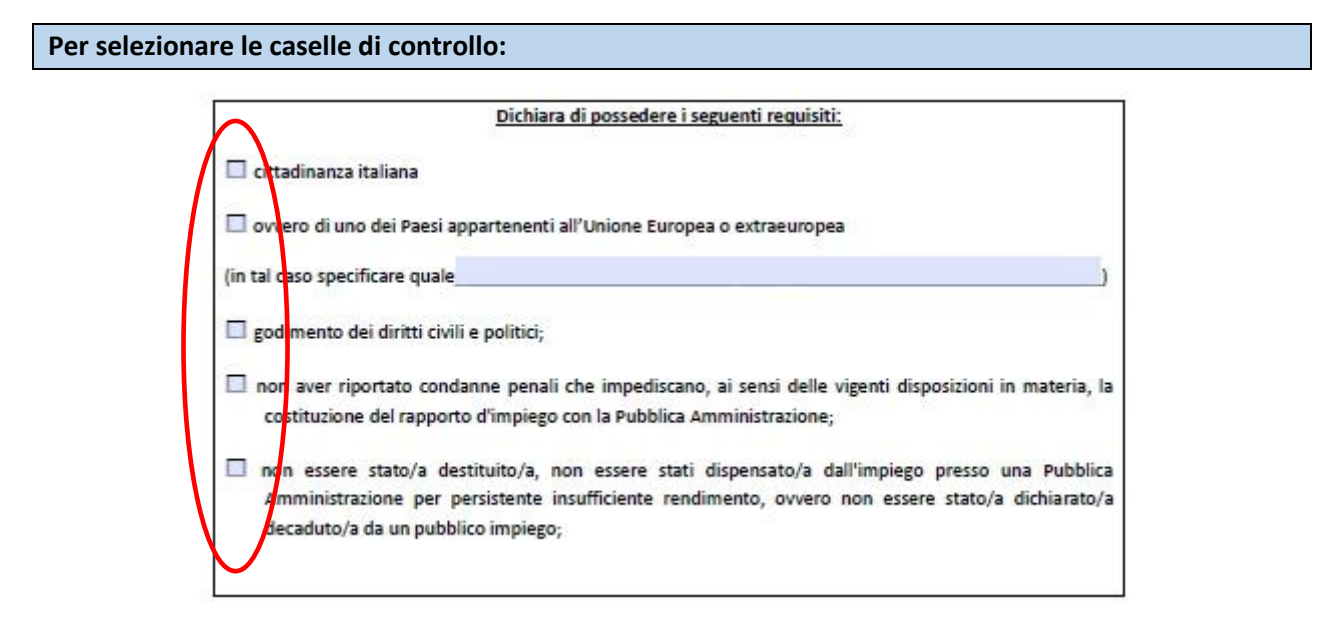

Le caselle di controllo permettono di selezionare una o più opzioni contemporaneamente. Facendo click su una casella di controllo questa viene marcata con un quadratino nero.

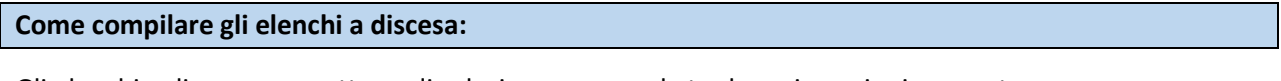

Gli elenchi a discesa permettono di selezionare una sola tra le varie opzioni proposte. Per visualizzare le opzioni disponibili fare click sul bottone col piccolo triangolo nero

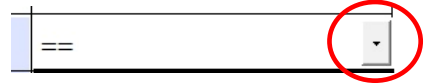

successivamente fare click su una delle opzioni per selezionarla.

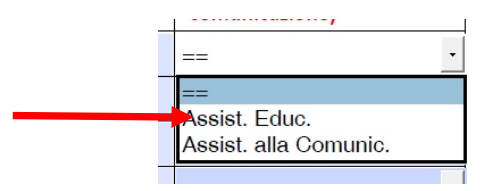

## **Come salvare la domanda compilata:**

Con Adobe Acrobat Reader per salvare la domanda una volta terminata la compilazione bisogna fare click sul menu "**File**" e poi su "**Salva con nome**"

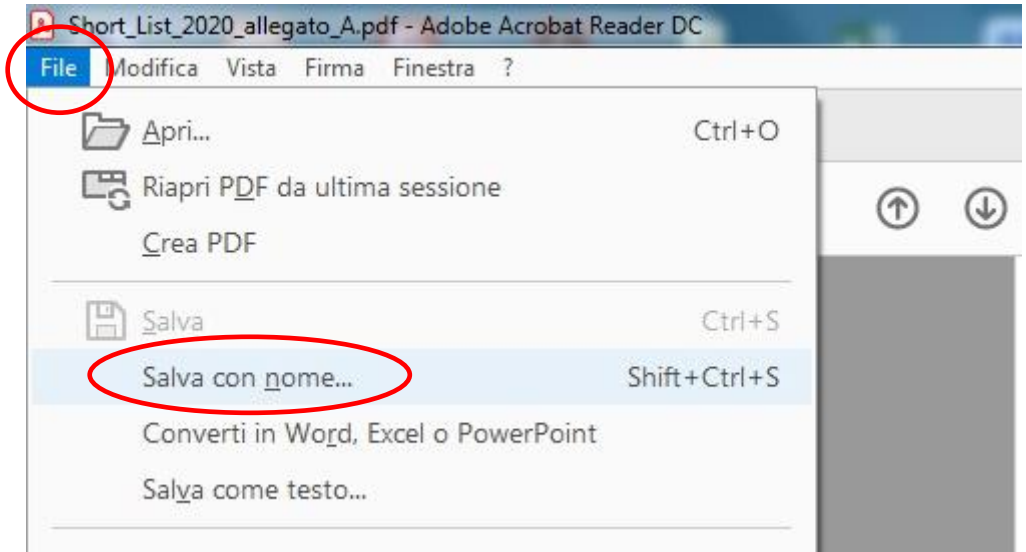

Si aprirà la classica finestra di dialogo dove viene richiesta la posizione dove salvare il file. Selezionare il percorso (cartella) dove si desidera salvare il file

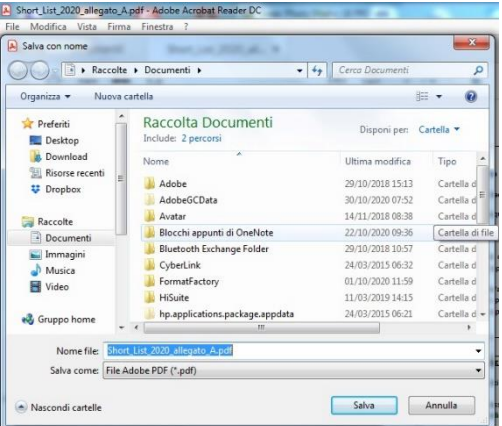

## **IMPORTANTE!!**

Posizionarsi su "Nome file" e, al posto del nome suggerito, **inserire come nome del file il proprio COGNOME E NOME lasciando l'estensione .PDF alla fine del nome.**

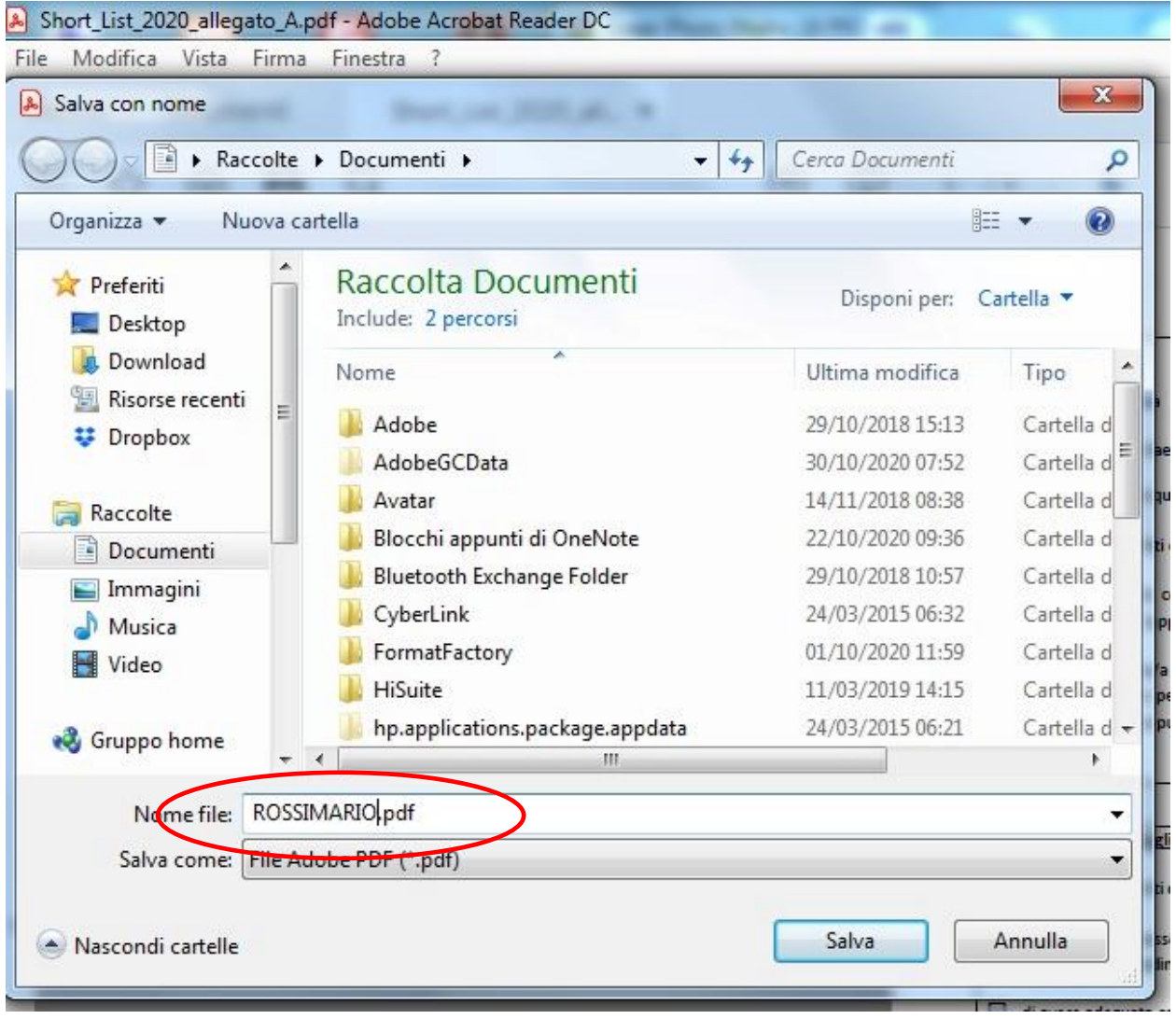

A questo punto la domanda sarà salvata nella cartella indicata ed è pronta per essere inviata tramite email o PEC come allegato.

**Si ricorda che nella mail, oltre alla domanda debitamente compilata devono essere anche allegati:**

- **Una scansione dell'attestato di qualifica;**
- **Una scansione del proprio curriculum;**
- **Una scansione del proprio documento di riconoscimento in corso di validità (Fronte/Retro).**